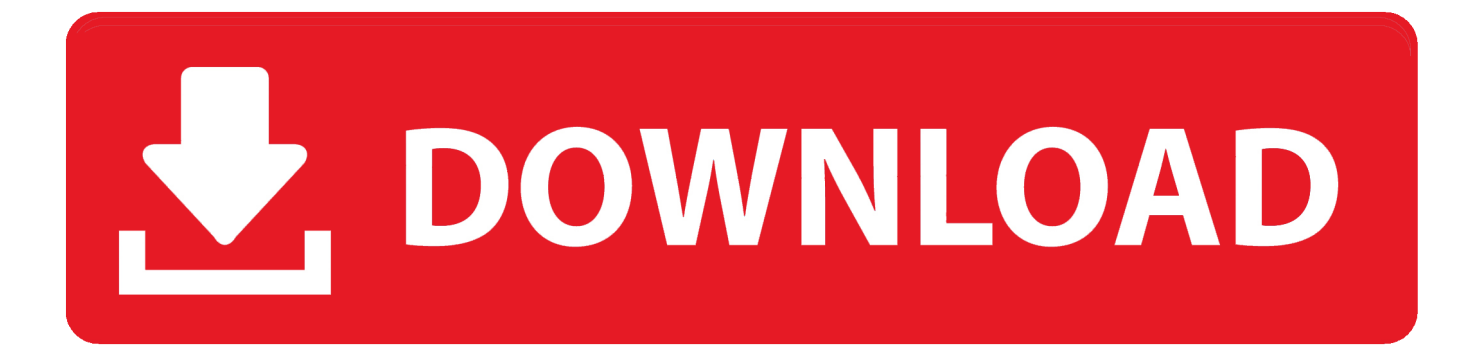

#### [Where To Download Iphoto For Mac](https://geags.com/1ueftz)

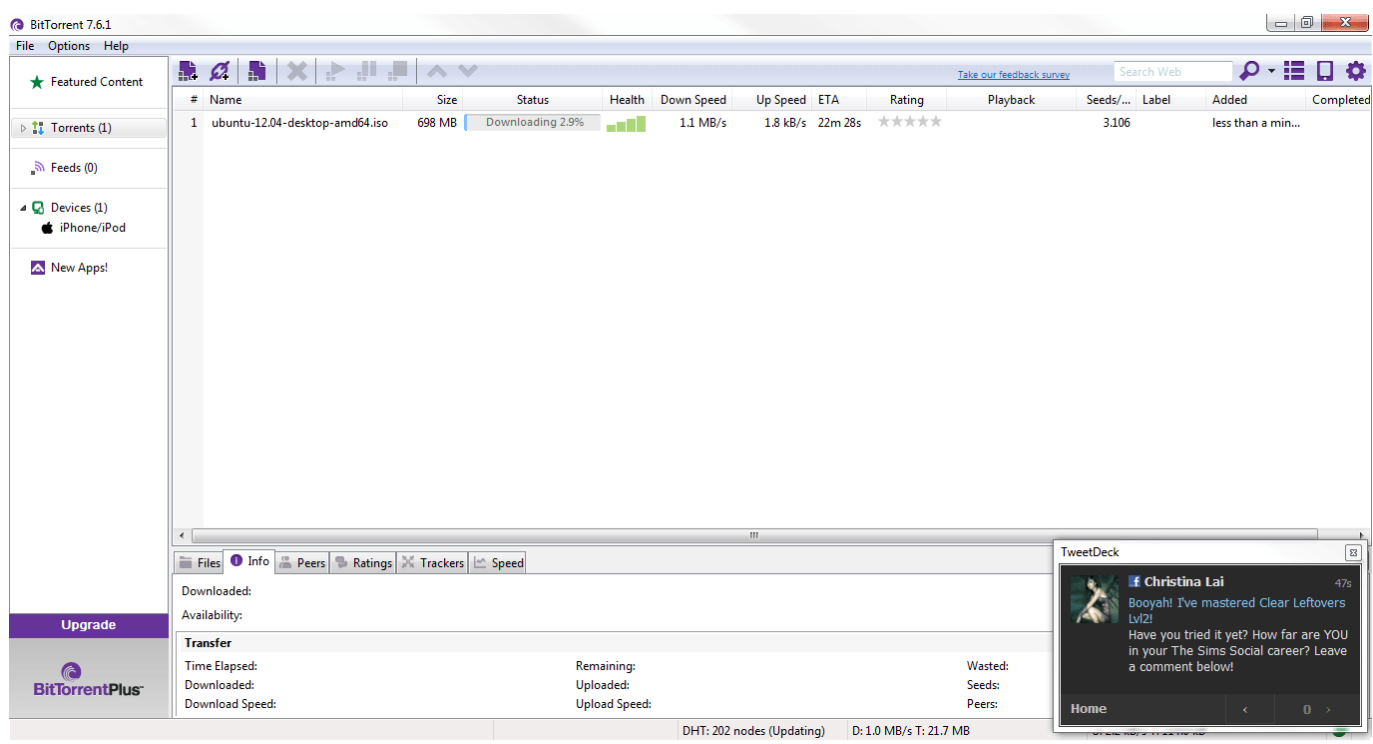

[Where To Download Iphoto For Mac](https://geags.com/1ueftz)

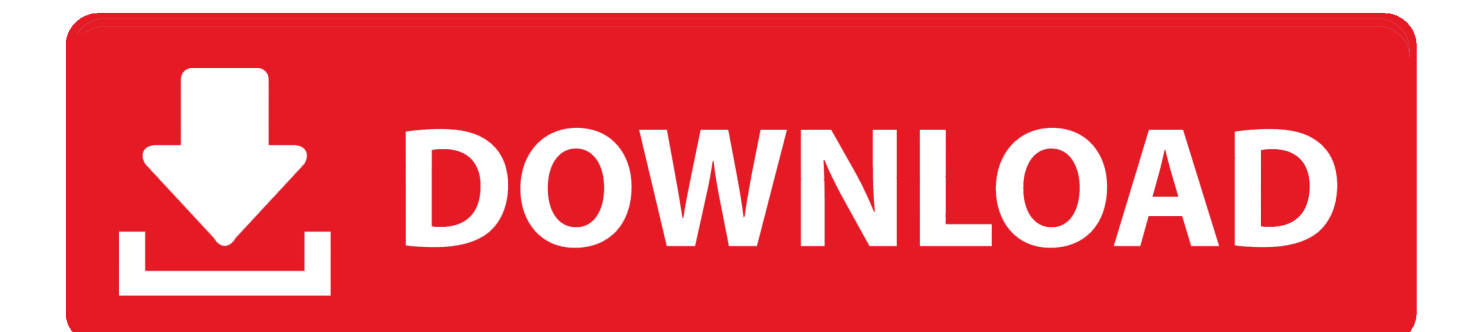

If you choose to download your originals, this also impacts your device storage.

- 1. where photosynthesis takes place
- 2. where photosynthesis takes place in plants
- 3. where photos stored on mac

Apple iPhoto is strictly running on Mac If you're using a PC, download the best iPhoto for Windows 10 alternative to browse and manager your photos.. com to your iPhone, iPad, iPod touch, or your Mac or PC, follow these steps On your iPhone, iPad, or iPod touchOn iCloud.. Learn more about how to manage your device storage You can also learn how to AirDrop your photos and videos to another device.. On your Mac or PCOn iCloud com, click Photos and select a photo or video Hold the command key on your Mac or control key on your PC to select multiple photos or videos.

# **where photosynthesis takes place**

where photosynthesis takes place, where photosynthesis happens, where photosynthesis takes place in plants, where photo, where photosynthesis occurs in plants, where photolysis occurs, where photos stored on mac, where photophosphorylation occurs, where photo was taken, where photosynthesis takes place in chloroplast, where photo library mac, where photoshop actions stored, where photos files are stored on mac, where photos stored on iphone [Cambria Font Download Mac](https://cambria-font-download-mac-14.peatix.com/view)

To select your entire library, tap Select All Tap the more button Choose Download, then tap Download to confirm.. For JPEG or H 264 format — including edits, and even if it was originally in HEIF or HEVC format — choose Most Compatible.. How to download photos and videos from iCloud comIf you want to save copies of your photos and videos from iCloud. [Cummins Vta](https://bundpernayster.diarynote.jp/202103121535523914/) [28 G3 Manual](https://bundpernayster.diarynote.jp/202103121535523914/)

| <b>&amp;</b> BitTorrent 7.6.1          |                                                                                     |                            |                      |                            |                  |                        |          |                                                |                                                                                 | $\begin{array}{c c c c c} \hline \multicolumn{3}{c }{\mathbf{m}} & \multicolumn{3}{c }{\mathbf{m}} & \multicolumn{3}{c }{\mathbf{m}} & \multicolumn{3}{c }{\mathbf{m}} & \multicolumn{3}{c }{\mathbf{m}} & \multicolumn{3}{c }{\mathbf{m}} & \multicolumn{3}{c }{\mathbf{m}} & \multicolumn{3}{c }{\mathbf{m}} & \multicolumn{3}{c }{\mathbf{m}} & \multicolumn{3}{c }{\mathbf{m}} & \multicolumn{3}{c }{\mathbf{m}} & \multicolumn{3}{c }{\mathbf{m$ |
|----------------------------------------|-------------------------------------------------------------------------------------|----------------------------|----------------------|----------------------------|------------------|------------------------|----------|------------------------------------------------|---------------------------------------------------------------------------------|----------------------------------------------------------------------------------------------------|
| File Options Help                      |                                                                                     |                            |                      |                            |                  |                        |          |                                                |                                                                                 |                                                                                                    |
| Featured Content                       | $\mathbb{E}$ $\alpha$ $\mathbb{E}$ $\times$ $\mathbb{P}$ $\mathbb{P}$<br>$\wedge$ V |                            |                      |                            |                  |                        |          | Search Web<br>Take our feedback survey         | p - ¡≣                                                                          | U O                                                                                                    |
|                                        | $#$ Name                                                                            | Size<br>Status             | Health               | Down Speed<br>Up Speed ETA |                  | Rating                 | Playback | Seeds/ Label                                   | Added                                                                           | Completed                                                                                                    |
| $\triangleright$ 11 Torrents (1)       | ubuntu-12.04-desktop-amd64.iso<br>$\mathbf{1}$                                      | 698 MB<br>Downloading 2.9% | an Bir               | 1.1 MB/s                   | 1.8 kB/s 22m 28s | *****                  |          | 3.106                                          | less than a min                                                                 |                                                                                                    |
| ী Feeds (0)                            |                                                                                     |                            |                      |                            |                  |                        |          |                                                |                                                                                 |                                                                                                    |
| $\triangle$ Devices (1)<br>iPhone/iPod |                                                                                     |                            |                      |                            |                  |                        |          |                                                |                                                                                 |                                                                                                    |
| New Apps!                              |                                                                                     |                            |                      |                            |                  |                        |          |                                                |                                                                                 |                                                                                                    |
|                                        |                                                                                     |                            |                      |                            |                  |                        |          |                                                |                                                                                 |                                                                                                    |
|                                        |                                                                                     |                            |                      |                            |                  |                        |          |                                                |                                                                                 |                                                                                                    |
|                                        |                                                                                     |                            |                      |                            |                  |                        |          |                                                |                                                                                 |                                                                                                    |
|                                        |                                                                                     |                            |                      |                            |                  |                        |          |                                                |                                                                                 |                                                                                                    |
|                                        |                                                                                     |                            |                      |                            |                  |                        |          |                                                |                                                                                 |                                                                                                    |
|                                        |                                                                                     |                            |                      |                            |                  |                        |          |                                                |                                                                                 |                                                                                                    |
|                                        | $\leftarrow$                                                                        |                            |                      | $\mathbf{m}$               |                  |                        |          | TweetDeck                                      |                                                                                 | $\boxed{3}$                                                                                                    |
|                                        | Files O Info   Peers   Ratings   X Trackers   m Speed                               |                            |                      |                            |                  |                        |          | f Christina Lai                                |                                                                                 | 47s                                                                                                    |
|                                        | Downloaded:                                                                         |                            |                      |                            |                  |                        |          |                                                | Booyah! I've mastered Clear Leftovers                                           |                                                                                                    |
| Upgrade                                | Availability:                                                                       |                            |                      |                            |                  |                        |          | 1v/2!                                          |                                                                                 |                                                                                                    |
|                                        | <b>Transfer</b>                                                                     |                            |                      |                            |                  |                        |          |                                                | Have you tried it yet? How far are YOU<br>in your The Sims Social career? Leave |                                                                                                    |
| G                                      | <b>Time Elapsed:</b>                                                                |                            | Remaining:           |                            |                  |                        | Wasted:  | a comment below!                               |                                                                                 |                                                                                                    |
| <b>BitTorrentPlus</b>                  | Downloaded:                                                                         |                            | Uploaded:            |                            |                  |                        | Seeds:   |                                                |                                                                                 |                                                                                                    |
|                                        | <b>Download Speed:</b>                                                              |                            | <b>Upload Speed:</b> |                            |                  |                        | Peers:   | Home                                           | $\leftarrow$                                                                    | $0 \rightarrow$                                                                                                    |
|                                        |                                                                                     |                            |                      | DHT: 202 nodes (Updating)  |                  | D: 1.0 MB/s T: 21.7 MB |          | $\sigma_1$ and $\pi_2$ and $\pi_3$ and $\pi_4$ |                                                                                 |                                                                                                    |

[Unduh Xmodgames Apk Chip Android 8 Ball Pool](https://launchpad.net/~probthevocomp/%2Bpoll/unduh-xmodgames-apk-chip-android-8-ball-pool)

**where photosynthesis takes place in plants**

### [Anno 1404 Code Activation](https://hub.docker.com/r/dustcofebbpha/anno-1404-code-activation)

 Apple iPhoto for Mac By Apple \$14 99 Editors' Rating Download com has removed the direct-download link and offers this page for informational purposes only.. com, tap Photos Tap Select, then tap a photo or video To select multiple photos or videos, tap more than one.. Click and hold the download button in the upper corner of the window If you want to download your photo or video as it was originally captured or imported, choose Unmodified Original. [Download Mac Os From Ap Store Direct](https://cintmisonca.substack.com/p/download-mac-os-from-ap-store-direct)

## **where photos stored on mac**

#### [Download : Evernote For Mac](https://hub.docker.com/r/werreamisen/download-evernote-for-mac)

Here we list some versions of iPhoto and introduce the differences between different iPhoto downloads.. IPhone helps you import, edit IPhoto Download and Alternatives IPhoto for Mac users can be a powerful and reliable applications to edit your photos, and many users want to know the detailed information about iPhoto download.. \*Click Download If your photos download as a ZIP archive, learn how to uncompress the folder on your Mac or your PC.. What happens when you delete photos or videosRemember, when you delete a photo from iCloud Photos, it also deletes from iCloud and any other device where you're signed in with the same Apple ID — even if you turned on Download and Keep Originals or Download Originals to this Mac.. How to download photos and videos from the Photos app. If your photos download as a ZIP archive, learn how to uncompress the folder on your iPhone, iPad, or iPod touch. e828bfe731 [How Long Does A Faction Change Take 2019](https://www.goodreads.com/topic/show/21901952-how-long-does-a-faction-change-take-2019)

e828bfe731

[Windows 8.1 For Mac Free](https://unruffled-cray-13349c.netlify.app/Windows-81-For-Mac-Free.pdf)